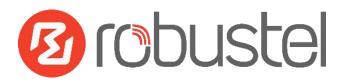

# App User Guide

Version: 1.0.2

Date: December 25, 2021

## Contents

| Revision Hi | listory                | 3 |
|-------------|------------------------|---|
| Chapter 1   | Overview               |   |
| Chapter 2   | App Installation       |   |
|             | Installation           |   |
| 2.2         | Uninstallation         | 6 |
| Chapter 3   | Parameters Description |   |

## **Revision History**

Updates between document versions are cumulative. Therefore, the latest document version contains all updates made to previous versions.

| Release Date      | App Version | Doc Version | Details                                   |
|-------------------|-------------|-------------|-------------------------------------------|
| June 06, 2016     | 2.0.0       | v.1.0.0     | First Release                             |
| June 29. 2018     | 2.0.0       | v.1.0.1     | Revised the company name                  |
| December 25, 2021 | 2.0.0       | v.1.0.2     | Revised the company name                  |
| December 25, 2021 |             |             | Deleted the document status: confidential |

### **Chapter 1** Overview

In computer networking, L2TP (Layer 2 Tunneling Protocol) is a tunneling protocol used to support virtual private networks (VPNs) or as part of the delivery of services by ISPs. It does not provide any encryption or confidentiality by itself. Rather, it relies on an encryption protocol that it passes within the tunnel to provide privacy L2TP is an App which needs to install into router in **System->App Center** unit.

#### **Chapter 2** App Installation

#### 2.1 Installation

Path: System->App

1 Please place L2TP App .rpk file (e.g. r2000-l2tp-2.0.0.rpk) into a free disk of PC. And then log in router configuration page, go to **System->App** as the following screenshot show.

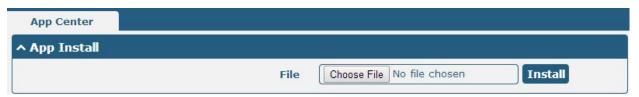

2 Click "Choose File" button, select L2TP App .rpk file from the PC, then click "Install" button of router configuration page.

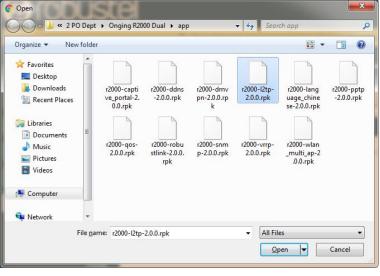

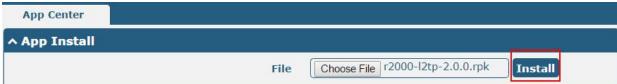

When the rate of installation progress reach 100%, the system will pop up a reboot router reminder window. Please click "OK" to make router reboot.

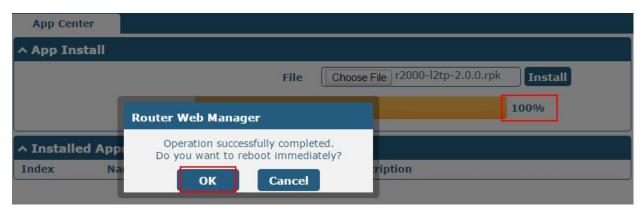

After router power on again, log in configuration page, L2TP will be include in App Center's "Installed Apps" list, and the function configuration will display in **VPN** part.

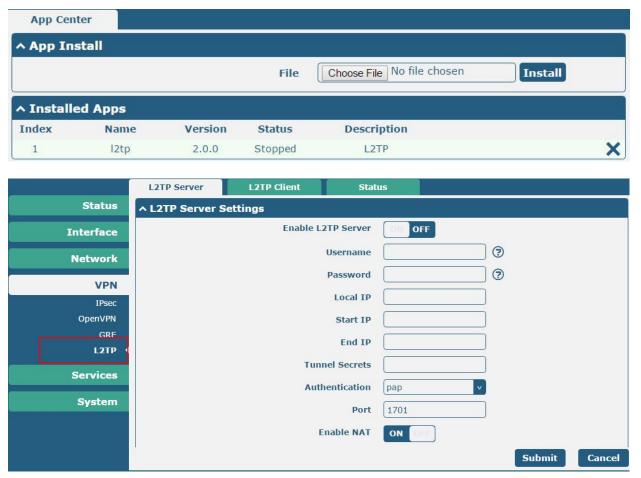

#### 2.2 Uninstallation

Path: System->App Center

1 Go to "Installed Apps", find L2TP App and then click "X".

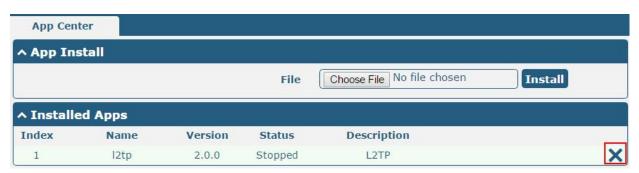

2 Click "OK" in the router reboot reminder pop up window. When router finish restart, L2TP had been uninstalled.

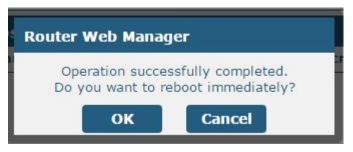

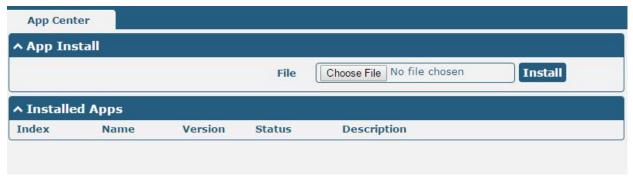

# **Chapter 3** Parameters Description

| L2TP Server L2TP Client           | Stat        | us                  |           |        |
|-----------------------------------|-------------|---------------------|-----------|--------|
| ^ L2TP Server Settings            |             |                     |           |        |
| Enable L                          | 2TP Server  | OH OFF              |           |        |
|                                   | Username    |                     | 3         |        |
|                                   | Password    |                     | ?         |        |
|                                   | Local IP    |                     |           |        |
|                                   | Start IP    |                     |           |        |
|                                   | End IP      |                     |           |        |
| Tun                               | nel Secrets |                     |           |        |
| Aut                               | hentication | pap                 |           |        |
|                                   | Port        | 1701                |           |        |
|                                   | Enable NAT  | ON OTE              |           |        |
| Ехр                               | ert Options | noaccomp nopcomp no |           |        |
| De                                | bug Enable  | OFF OFF             |           |        |
| ↑ Static Route                    |             |                     |           |        |
| Index Remote Subnet Remote Subne. | Client I    | Р                   |           | +      |
|                                   |             |                     | Submit    | Cancel |
| L2TP Server                       |             |                     |           |        |
| ↑ Static Route                    |             |                     | ĺ         |        |
| In                                | idex 1      |                     |           |        |
| Descrip                           | tion        |                     |           |        |
| Remote Sul                        | bnet        |                     |           |        |
| Remote Subnet M                   | lask        |                     |           |        |
| Clier                             | nt IP       | •                   |           |        |
|                                   |             | Subi                | nit Close |        |

| L2TP Server        |                                                                         |          |  |  |
|--------------------|-------------------------------------------------------------------------|----------|--|--|
| Item               | Description                                                             | Default  |  |  |
| Enable L2TP Server | Tick to enable L2TP server.                                             | Disable  |  |  |
| Username           | Set the username which will assign to L2TP client.                      | Null     |  |  |
| Password           | Set the password which will assign to L2TP client.                      | Null     |  |  |
| Local IP           | Set the IP address of L2TP server.                                      | 10.0.0.1 |  |  |
| Start IP           | Set the IP pool start IP address which will assign to the L2TP clients. | 10.0.0.2 |  |  |

Index

Enable

| L2TP Server              |                                                                         |           |  |  |  |
|--------------------------|-------------------------------------------------------------------------|-----------|--|--|--|
| Item                     | Description                                                             | Default   |  |  |  |
| End IP                   | Set the IP pool end IP address which will assign to the L2TP clients.   |           |  |  |  |
| Tunnel Secrets           | Enter the tunnel secret which will provide to L2TP client.              | Null      |  |  |  |
|                          | Select from "PAP", "CHAP", "MS-CHAP v1" and "MS-CHAP v2".               |           |  |  |  |
| Authentication           | L2TP client need to select the same authentication method based on      | СНАР      |  |  |  |
|                          | this server's authentication method.                                    |           |  |  |  |
| Port                     | Set the Port number of the L2TP server.                                 | Null      |  |  |  |
| Enable NAT               | Click to enable NAT feature of L2TP. The remote L2TP client's source IP | OFF       |  |  |  |
| Eliable IVAI             | will be disguised before accessing router L2TP server                   |           |  |  |  |
| Evport Options           | You can enter some other PPP initialization strings in this field. Each | посср     |  |  |  |
| Expert Options           | string can be separated by a space.                                     | nobsdcomp |  |  |  |
| Remote Subnet @          | Enter the remote peer's private IP address or remote subnet's           | Null      |  |  |  |
| Static Route             | gateways address.                                                       |           |  |  |  |
| Remote Subnet Mask       | Enter the remote peer's subnet mask.                                    | Null      |  |  |  |
| @ Static Route           | Litter the remote peer 3 subhet mask.                                   |           |  |  |  |
| Client IP @Static Route  | Specifying the L2TP client IP address.                                  | Null      |  |  |  |
| Cheffit if Watatic Route | Empty means anywhere.                                                   | INUII     |  |  |  |
| L2TP Server              | L2TP Client Status                                                      |           |  |  |  |
| ^ L2TP Client Settings   |                                                                         |           |  |  |  |

Server Address Authenticat...

Click "+" symbol to add a L2TP client. The max tunnel accounts are 3.

Description

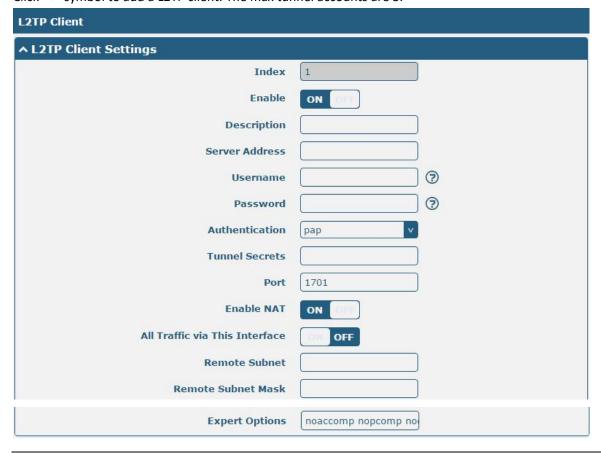

| L2TP Client          |                                                                                |          |  |
|----------------------|--------------------------------------------------------------------------------|----------|--|
| Item                 | Description                                                                    | Default  |  |
| Server Address       | Enter your L2TP server's public IP or domain name.                             | Null     |  |
| Username             | Enter the username which was provided by your L2TP server.                     | Null     |  |
| Password             | Enter the password which was provided by your L2TP server.                     | Null     |  |
|                      | Select from "Auto", "PAP", "CHAP", "MS-CHAP v1" and "MS-CHAP v2".              |          |  |
| Authortication       | You need to select the corresponding authentication method based on the        | Disable  |  |
| Authentication       | server's authentication method. When you select "Auto", router will auto       | Disable  |  |
|                      | select the correct method based on server.                                     |          |  |
| Tunnel Secrets       | Enter L2TP tunnel secret in this item.                                         | Null     |  |
| Port                 | Set the Port number of the L2TP client.                                        | Null     |  |
| Enable NAT           | Click to enable NAT feature of L2TP. The source IP address of host Behind      |          |  |
| Enable NAI           | R3000 will be disguised before accessing the remote L2TP server.               | Disable  |  |
| All traffic via this | After click to enable this feature, all data traffic will be sent via L2TP     | D'aslala |  |
| interface            | tunnel.                                                                        | Disable  |  |
| Remote Subnet        | Enter L2TP remote Protected subnet's address.                                  | Null     |  |
| Remote Subnet Mask   | Enter L2TPremote Protected subnet's mask.                                      | Null     |  |
| Funant Ontions       | You can enter some other PPP initialization strings in this field. Each string |          |  |
| Expert Options       | can be separated by a space.                                                   |          |  |

Go to Status to check the L2TP connection status.

| L2TP Se  | rver L        | 2TP Client | Status           |                   |        |  |
|----------|---------------|------------|------------------|-------------------|--------|--|
| ^ L2TP S | Server Status |            |                  |                   |        |  |
| Index    | Remote IP Add | ress U     | ptime            |                   |        |  |
| ^ L2TP ( | Client Status |            |                  |                   |        |  |
| Index    | Description   | Status     | Local IP Address | Remote IP Address | Uptime |  |

## **Guangzhou Robustel Co., Ltd.**

Add: 501, Building 2, No. 63, Yong'an Avenue,

Huangpu District, Guangzhou, China 510660

Tel: 86-20-82321505

Email: support@robustel.com

Web: www.robustel.com